# Completing an Onboarding Checklist

Last Modified on 08/10/2022 5:52 pm EDT

These instructions guide you in completing an Onboarding(New Hire) Checklist on systems upgraded to the latest Wurk release. An Onboarding Checklist contains the information and forms you need to complete for HR as a new hire, such as your 19 form, direct deposit information (if applicable), and tax withholding information. The checklist makes it easy for you to complete each item and see your progress. If you need to see your status, you can easily check using the mobile app.

**Warning:** Although you can complete your Onboarding Checklist from the mobile app, we do not recommend this method when you are filling out forms since they are large and do not read easily on a smaller device.

You can easily find your Onboarding Checklist in your**My To Dos** inbox. P This is a quick way to see everything needing your attention. From anywhere in Wurk, click the bell icon in the upper right corner of the window. From there, you can work with checklist items and see more details.

#### See Also: Checking Your Inbox on Mobile

#### What's In Your Onboarding Checklist?

Items in your Onboarding Checklist vary depending on your company setup, and may include the items below.

\* For items in bold, see the detailed instructions below the chart.

| Checklist Item     | Definition                                                                                                    |
|--------------------|----------------------------------------------------------------------------------------------------|
| Company<br>Welcome | This is typically a message from HR welcoming you to the company. Mark as<br>Complete to acknowledge.                      |
| Welcome Video      | If your company has a welcome video, it will be linked here. Once you have watched<br>it, Mark as Complete to acknowledge. |

| Checklist Item                          | Definition                                                                                                    |
|-----------------------------------------|----------------------------------------------------------------------------------------------------|
| Your Information                        | This section is where you provide your personal information, contacts, dependents,<br>beneficiaries, and emergency contact. Most companies require an emergency contact.                                                                 |
| Enroll in Direct<br>Deposit             | Your bank deposit information so your paycheck goes directly into your bank account.<br>If allowed, you may be able to deposit percentages into several accounts (such as<br>checking and savings) or even request a paper (live) check. |
| Required<br>Employment<br>Forms         | This section is where you complete government forms required for your company.                                                                                                    |
| My Federal/State<br>Tax Withholding     | How much federal and state tax to withhold from your paycheck, such as a W2 or W4.                                                                                                    |
| Form I-9<br>Employment<br>Authorization | Form I-9 is used to verify your identity and employment authorization and is required for all employees in the United States.                                                                                                    |
| Company Policies<br>and Procedures      | This section is where you complete tasks for new hires specific to your company.                                                                                                    |
|                                         | A link to your company handbook (if any). Review the document and Mark as<br>Complete to acknowledge.                                                                                                    |
| Employment<br>Notices                   | This section is where you complete employment notices specific to your company.                                                                                                    |
| FMLA Employee<br>Guide                  | A link to a special employment notice about the Family Medical Leave Act (typically<br>required for companies of 50 employees or more). Review the document and Mark as<br>Complete to acknowledge.                                      |

| Checklist Item           | Definition                                                                                                    |
|--------------------------|----------------------------------------------------------------------------------------------------|
| Benefit<br>Enrollment    | This section is where you complete enroll in benefits if they are offered by your company.                                                                                                    |
| My Benefit<br>Dependents | Your designated beneficiaries (this is where you link any contacts you have designated<br>as dependents to your benefit plans, such as including a spouse on a medical plan).<br>These are typically a partner or spouse, children, and other family members in your<br>household. |
| Benefit<br>Enrollment    | If your company provides benefits like medical and dental through Wurk, you will sign yourself and your dependents up for these here.                                                                                                    |

For each checklist item, remember to Mark as Complete throughout the process to show your progress.

My Direct Deposit

Click here to mark an item as complete

To get back to the Onboarding Checklist, use the back arrow:

| × | würk            | You can always navigate back to<br>-the Onboarding Checklist by |
|---|-----------------|-----------------------------------------------------------------|
| ÷ | Direct Deposits | clicking this Back arrow                                        |

#### START HERE

**1**. From anywhere in Wurk, click the bell icon in the upper right corner. This opens an inbox of items needing your attention. From there, you can work with the items and see more details. Your inbox has two tabs, **Items** and **Checklists**. If you have Checklists assigned to you, these contain Items, so the easiest way to work with these is from the Checklists tab.

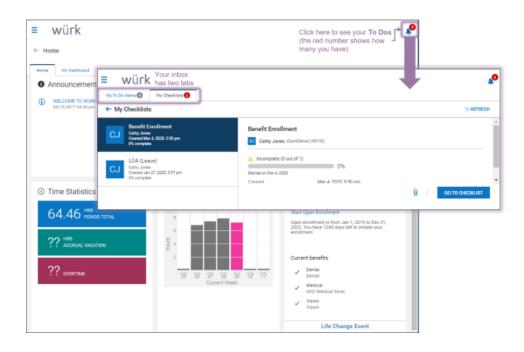

If you are using the mobile app, your **To Dos** are in your Inbox. Depending on how your company sets up notifications., you may also see an email alerting you about **To Do** items, which has a link you can click to see your **To Dos**.

| Your To-Dos on the<br>Wurk Desktop Application | VS | Your Inbox and<br>Wurk Mobile Ap |                   |
|------------------------------------------------|----|----------------------------------|-------------------|
| Click here to see your <b>To Dos</b>           |    | ≡                                | <b>R</b>          |
| many you have)                                 |    | Home My Dashboard                | Team Time Leave E |

**2**. Click the **Checklists** tab and scroll to your Onboarding Checklist (typically the only item on this tab for new hires).

**3**. From the Onboarding Checklist, use the wizard to complete each item. The items in this list are determined by your administrator. You may see some that do not apply to you or that are optional. This is where you submit Tax Withholding forms, such as a 1099, W2 or a

W4 form, and employment verification paperwork, such as the I9 form. You may also see forms not shown in the examples here for your employer or state, such as a W9 or CA 2810.5.

4. Be sure to mark each as Complete once you have provided everything required for that section.

| ≡ würk                                                                             |                                                                        | MY HR                                                                                                    |            |                                                                        |
|------------------------------------------------------------------------------------|------------------------------------------------------------------------|----------------------------------------------------------------------------------------------------|------------|------------------------------------------------------------------------|
| ← Onboarding                                                                       | yau<br>you<br>or C                                                     | s on the left side of the form take<br>through all the checklist items<br>need to complete. Click each tab<br>ONTINUE to advance to the next<br>in the list. |            |                                                                        |
| A Incomplete (2 of t of 8)                                                         | 5                                                                      |                                                                                                    |            | Click here to quickly                                                  |
| Welcome! (2) 100% complete                                                         | My Direct Deposit                                                      |                                                                                                    |            | Click here to mark<br>an item as complete                              |
| to work with it                                                                    | If you do not complete, you will n<br>if you enter account information | ceive a paper check<br>ncorrectly, there may be a delay in recei                                                                                             | ving funds |                                                                        |
| How to Get Paid (2) on the right.<br>My Direct Deposit<br>My Tax Withholding Forms | Due Date                                                               | 02/22/2003 (Overdue)                                                                                                    | Waiting On | Katie Waters<br>Click here to leave<br>a note about the<br>term for HR |
| New Hire Checklist (2) 0% complete<br>My I9 Form<br>Handbook Acknowledgement       |                                                                        |                                                                                                    |            |                                                                        |
| Benefit Enrollment (2) Ots complete<br>My Benefit Dependents                       |                                                                        |                                                                                                    |            |                                                                        |

# Example New Hire To Dos

**5**. When you are first hired, HR typically assigns you onboarding forms using this checklist, such as your 19, entering your direct deposit information (if applicable), and submitting your tax withholding information.

| Würk My To Do Rams     My Checklists     My Checklists     On thi ← My Checklists                                                                             | our checklists<br>s tab.                                                                                                    |
|----------------------------------------------------------------------------------------------------|----------------------------------------------------------------------------------------------------|
| Onboarding (Full-Time)<br>Jemes Leveroni<br>Greened Mer 4, 2020, 524 pm<br>O'L complete                                                                       | Onboarding (Full-Time)<br>Includes Benefit Enrollment Link         Includes Benefit Enrollment Link         Image: James Leveroni (DED) (123456789)         Incomplete (0 out of 10)         Barted on Mar 4, 2020         Created         Mar 4, 2020, 5:24 pm |
| WÜRK     MR Actions Checklists Parms     Onboarding (Full-Time)     Includes Benefit Enrollment Link     A Incomplete (0 out of 10)     Started on 01/04/2020 |                                                                                                    |
| Your Information (4) 0% complete<br>Verify/Update Personal Information                                                                                        | Verify/Update Personal Information Please review your information, and make updates as needed. Effective Date your request to today, and when finished, click "submit".                                                                                         |
| Verify/Update Contact Information                                                                                                    | Update My Personal Information >                                                                                                    |
| Add an Emergency Contact<br>Enroll in Direct Deposit                                                                                                    | Due Date 08/18/2016 (Overdue) Waiting On James Leveroni                                                                                                    |
| Required Employment Forms<br>(3)<br>My Federal Tax Withholding<br>My State Tax Withholding<br>Form I-9 Employment Authorization                               | Vorkhow Status Not Started                                                                                                    |
| Company Polices & D'L complete<br>Procedures (1)<br>Employee Handbook                                                                                         |                                                                                                    |
| Employment Notices (1) 0% complete<br>FMLA Employee Guide                                                                                                    |                                                                                                    |
| Benefit Enrollment (1) 0% complexe<br>Erroll in Your Benefits                                                                                                 |                                                                                                    |

**6**. Complete each of the items on the checklist and Mark as Complete (so they have green checkmarks, as shown above).

# Completing Your Direct Deposit

**7**. To add a new direct deposit, click the My Direct Deposit tab on the left. Then click Start Your Direct Deposit on the right.

| ≡ würk                                                                |               |                                                                                                    | MY HR                                                           |            | *                                         |
|-----------------------------------------------------------------------|---------------|----------------------------------------------------------------------------------------------------|-----------------------------------------------------------------|------------|-------------------------------------------|
| ← Onboarding                                                          |               |                                                                                                    |                                                                 |            |                                           |
| Onboarding                                                            |               |                                                                                                    |                                                                 |            |                                           |
| A Incomplete ( 2 out of 8 )                                           | 25            | s.                                                                                                    |                                                                 |            | CONTINUE                                  |
| Welcome! (2)                                                          | 100% complete | My Direct Deposit                                                                                        |                                                                 |            | Click here to mark<br>an item as complete |
| Welcome to our Company!     Welcome Video                             | -             | If you do not complete, you will rec<br>If you enter account information in<br>Start Your Direct Deposit | eive a paper check<br>correctly, there may be a delay in receiv | ving funds |                                           |
| How to Get Paid (2)                                                   | 0% complete   | Due Date                                                                                                 | 02/22/2003(Overdue)                                             | Waiting On | Katie Waters                              |
| My Tax Withholding Forms                                              |               |                                                                                                    |                                                                 |            | <b>—</b>                                  |
| New Hire Checklist (2)<br>My I9 Form<br>Handbook Acknowledgeme        | 0% complete   |                                                                                                    |                                                                 |            |                                           |
| Benefit Enrollment (2)<br>My Benefit Dependents<br>Benefit Enrollment | 0% complete   |                                                                                                    |                                                                 |            |                                           |

8. Click +Add to enter your bank information for your direct deposit.

| würk                                                    | MY HR                                                                                                    | 4                                |
|---------------------------------------------------------|----------------------------------------------------------------------------------------------------|----------------------------------|
| ← Update My Direct Deposit                              |                                                                                                    |                                  |
| Resources regarding the correct Dating for this request | osed your bank account and are adding a new account for Dir<br>it. To help eliminate receiving a paper check during this chang |                                  |
| 03/26/2020                                              |                                                                                                    | SAVE SUBMIT                      |
| My Direct Deposit Information                           |                                                                                                    |                                  |
| Direct Deposits                                         |                                                                                                    | Add your<br>chrect depo<br>+ Add |
| (i) No Direct Deposits Defined                          |                                                                                                    |                                  |
|                                                         |                                                                                                    |                                  |
|                                                         |                                                                                                    | SAVE SUBMIT                      |

9. On the Add New Direct Deposit screen, enter your direct deposit information.

|          |       | Once you have com<br>Direct Deposit info,<br>arrow to return to th | click this Back                                                        | MY PAY                           |                                                  |       |      |
|----------|-------|--------------------------------------------------------------------|------------------------------------------------------------------------|----------------------------------|--------------------------------------------------|-------|------|
|          | t Dep | Add New Direct Deposit                                             | Complete required fi<br>Your entries will be v<br>complete each field. | alidated as you                  | ×                                                |       | ⊢ Ad |
| (j       | Di    | Name<br>Enter Name                                                 |                                                                        | Description<br>Enter Description |                                                  |       |      |
| <u>۸</u> | 1 Di  | Active From *                                                      |                                                                        | Active To*                       |                                                  | 0     | Û    |
|          | Bank  | 08/09/2019                                                         |                                                                        | 12/31/2099                       |                                                  | 0010  |      |
|          |       | Deposit Type                                                       |                                                                        | Bank Account Type *              |                                                  | _     |      |
|          | Acco  | Direct Deposit                                                     | *                                                                      | Checking                         | *                                                | ount  |      |
|          | Activ | Calculation Method *                                               |                                                                        | Amount *                         |                                                  | 9999  |      |
|          | Amo   | Flat \$ Amount                                                     | Ŧ                                                                      |                                  |                                                  | ctive |      |
| •        | 2 Di  | Account # *                                                        |                                                                        | Reenter Account # *              |                                                  | 0     | 1    |
|          | Bank  | ABA# / Bank Routing# *                                             |                                                                        |                                  |                                                  | 0010  |      |
|          | Acco  |                                                                    | ٩                                                                      |                                  | When all information is<br>complete, click SAVE. | t Pay |      |
|          | Activ |                                                                    |                                                                        |                                  |                                                  | 9999  |      |
|          | Pero  |                                                                    |                                                                        |                                  |                                                  | ctive |      |

# **Field Definitions**

**10**. Once you have edited or added a direct deposit, click SAVE. The setting will be listed with your Direct Deposits and in effect for the dates you specify.

Once you return to the Onboarding Checklist, be sure to Mark as Complete.

# Completing Your Tax Withholding Forms

**11**. From the main Onboarding Checklist screen, advance to the My Tax Withholding Forms tab and click View Your Withholding Forms on the right.

| ≡ würk                                               |             |                                                                                                    | MY HR                           |            |                                           | 4  |
|------------------------------------------------------|-------------|----------------------------------------------------------------------------------------------------|---------------------------------|------------|-------------------------------------------|----|
| ← Onboarding                                         |             |                                                                                                    |                                 |            |                                           |    |
| Onboarding                                           |             |                                                                                                    |                                 |            |                                           |    |
| A Incomplete ( 0 out of 8 )<br>Started On 07/18/2019 | 0%          |                                                                                                    |                                 |            | CONTINUE                                  | E  |
| Welcome! (2)                                         | 0% complete | My Tax Withholding Forms                                                                                                    |                                 |            | Click here to mark<br>an item as complete | ן  |
| Welcome to our Company!<br>Welcome Video             |             | You must complete BOTH federal and sta<br>Federal regulations require the maximum<br>1. Click on the link above.<br>2. Click ADD NEW WITHHOLDING FORM | to be withheld from your payche |            |                                           |    |
| How to Get Paid (2)                                  | 0% complete | View Your Withholding Forms                                                                                                    |                                 |            |                                           |    |
| My Direct Deposit My Tax Withholding Forms           |             | Due Date                                                                                                    | 02/22/2003(Overdue)             | Waiting On | Katle Water                               | rs |
| New Hire Checklist (2)                               | 0% complete |                                                                                                    |                                 |            | E                                         | 3  |
| Handbook Acknowledgeme                               | nt          |                                                                                                    |                                 |            |                                           |    |
| Benefit Enrollment (2)<br>My Benefit Dependents      | 0% complete |                                                                                                    |                                 |            |                                           |    |
| Benefit Enrollment                                   |             |                                                                                                    |                                 |            |                                           |    |

**12**. From the Withholding screen, click ADD NEW.

| TE -<br>Search       |                                |                                  | you                           | MY PAY<br>list contains the forms<br>have submitted and any<br>v forms you may need | Fill out a<br>new form | ADO NE      | •          |
|----------------------|--------------------------------|----------------------------------|-------------------------------|-------------------------------------------------------------------------------------|------------------------|-------------|------------|
| MY INFO              | <li>&lt; 1 of 1 ≥ 2 flows</li> | [System] 👻                       |                               |                                                                                     |                        | 👅 (0) 🔚 🗝   |            |
| My Information >     | Year                           | 2019                             | Status<br>New                 | <ul> <li>State/Federal</li> <li>Colorado</li> </ul>                                 | -                      | Code<br>W-4 |            |
| @ My Time >          |                                | 2019                             | Employee Completed            | Colorado                                                                            |                        | W4          |            |
| n My Schedule        | See t                          | the form<br>ubmitted             |                               |                                                                                     |                        |             |            |
| @ My Benefits.       |                                |                                  |                               | +                                                                                   |                        |             | n          |
| €k My HR >           |                                | Add New Withh                    | olding                        |                                                                                     |                        | ×           |            |
| • My Learning >      |                                | 2019 -                           |                               |                                                                                     |                        |             |            |
| 🕫 My Pay 🗸 🗸         |                                | 🗸 Name                           |                               |                                                                                     | Code                   |             |            |
| Pay History >        |                                | <ul> <li>Colorado (1)</li> </ul> |                               |                                                                                     |                        | _           | Fill out a |
| - Forma -            |                                | Employee's With                  | holding Allowance Certificate |                                                                                     | W-4                    | + Add       | rnew iden  |
|                      |                                | Y Federal (1)                    |                               |                                                                                     |                        |             |            |
|                      |                                | Employee's With                  | holding Allowance Certificate |                                                                                     | W-4                    | + Add       |            |
| Withholding          |                                | 💙 Indiana (1)                    |                               |                                                                                     |                        |             |            |
| Direct Deposits      |                                | Employee's With                  | holding Exemption and Count   | ly Status Certificate                                                               | WH-4                   | + Add       |            |
| Tax Information      |                                |                                  |                               |                                                                                     |                        |             |            |
| Benefits Statement   |                                |                                  |                               |                                                                                     |                        | CANCEL      |            |
| Home    An Dashboard | 4                              |                                  |                               |                                                                                     |                        |             | •          |

The example above shows where you can also navigate back to these forms from the main menu after you've completed them. This example shows forms available for a company whose employees work in Colorado and Indiana. The list that appears for you will be different; you may only see a state form for the state you are in. The Federal form is required for all employers.

**13**. Once you choose from the list of available withholding forms you can add, this launches a blank copy of the form. The form has fields you can fill out and SUBMIT online to HR.

14. Fill out the fields and click SUBMIT WITHHOLDING FORM (example shown below).

The IRS form W-4 has been updated for 2020. For more information, seeUpdated W4 Forms for 2020.

| ederal: W-4                                            |                                                                                                    |                                                                                                    | SAVE                                                                                                    | DOWNLOAD PDF                                                                                                    | the form, click here                                                                                                    |  |  |
|--------------------------------------------------------|----------------------------------------------------------------------------------------------------|----------------------------------------------------------------------------------------------------|----------------------------------------------------------------------------------------------------|----------------------------------------------------------------------------------------------------|----------------------------------------------------------------------------------------------------|--|--|
|                                                        |                                                                                                    |                                                                                                    | GRITE                                                                                                    | DOMILONDI DI                                                                                                    | SOBMIT WITHHOLDING FORM                                                                                                    |  |  |
| e: 🖉 Beth Bowman (D                                    | &D) (123) Status: New                                                                                                    |                                                                                                    |                                                                                                    |                                                                                                    |                                                                                                    |  |  |
| m W4                                                   |                                                                                                    | Complete all requir<br>fill out are shaded i<br>validated when                                                                                                    | in blue. You                                                                                                    | r entries are                                                                                                    |                                                                                                    |  |  |
| Form W-4                                               | Complete Form W-4 so to so the source in the source in the source i | ployee's With<br>that your employer can w<br>⇒ Give Form W-<br>Your withholding is su<br>Last na                                                                                                    | withhold the con<br>4 to your empl<br>abject to review                                                                   | rect federal income tax fro<br>over.                                                                                                    | 2020<br>(b) Social security number                                                                                                    |  |  |
| Enter                                                  | Beth<br>Address                                                                                                    | Bown                                                                                                    | man                                                                                                    |                                                                                                    | Does your name match the                                                                                                    |  |  |
| Personal                                               | 900 Colorado                                                                                                    |                                                                                                    |                                                                                                    |                                                                                                    | Does your name match the<br>name on your social security<br>card? If not, to ensure you get                                                                         |  |  |
| Information                                            | City or town, state, and ZIP code                                                                                                    |                                                                                                    |                                                                                                    |                                                                                                    | credit for your earnings, contact<br>SSA at 800-772-1213 or go to                                                                                                   |  |  |
|                                                        | Denver                                                                                                    | CO × 80205                                                                                                    |                                                                                                    |                                                                                                    |                                                                                                    |  |  |
| Complete Ste                                           | Married filing jointly (or Qu<br>Head of household (Check of                                                                                                    | parately<br>althying widow(er))<br>only if you're unmarried and                                                                                                    |                                                                                                    |                                                                                                    |                                                                                                    |  |  |
|                                                        | (c) Single or Married filing seg<br>Married filing jointly (or Qu<br>Head of household (Check                                                                                                    | arately<br>alifying widow(er))<br>only if you're unmanied and<br>o you; otherwise, skip                                                                                                    | to Step 5. S                                                                                                    | ee page 2 for more info                                                                                                    | e for yourself and a qualifying individual.)                                                                                                    |  |  |
| claim exempti<br>Step 2:                               | (e) Single or Married filing seg<br>Married filing jointly (or Ou<br>Head of household (Onck<br>ps 2–4 ONLY if they apply to<br>on from withholding, when to<br>Complete this step if y                                                                                                    | aratety<br>althying widow(er))<br>only if you're unmanied and i<br>o you; otherwise, skig<br>use the online estimati<br>you (1) hold more that                                                                                                    | o to Step 5. S<br>or, and privac                                                                                         | ee page 2 for more info<br>y.<br>a time, or (2) are marrie                                                                                                    | e for yourself and a qualifying individual)<br>mation on each step, who can<br>d filing jointly and your spouse                                                     |  |  |
| claim exempti<br>Step 2:<br>Multiple Jobs              | Iel Single or Married filing seg<br>Married filing jointly for Cou<br>Head of household (Check<br>ps 2-4 ONLY if they apply to<br>no from withholding, when to i<br>Complete this step if y<br>also works. The correct                                                                                                    | aratety<br>alitying widow(er))<br>only if you're unmarried and i<br>o you; otherwise, skig<br>use the online estimate<br>you (1) hold more that<br>t amount of withholdir                                                                                    | o to Step 5. S<br>or, and privac                                                                                         | ee page 2 for more info<br>y.                                                                                                    | e for yourself and a qualifying individual)<br>mation on each step, who can<br>d filing jointly and your spouse                                                     |  |  |
| claim exempti<br>Step 2:                               | Complete this step if )     also works. The correct Do only one of the follower of the follower of the fo | aratety<br>alitying widow(er))<br>only if you're unmarried and i<br>o you; otherwise, skig<br>use the online estimate<br>you (1) hold more than<br>t amount of withholdin<br>owing.                                                                          | to Step 5. S<br>or, and privac<br>n one job at a<br>ng depends o                                                         | ee page 2 for more info<br>y.<br>a time, or (2) are married<br>n income earned from al                                                                                       | e for yourself and a qualifying individual.)<br>mation on each step, who can<br>d filing jointly and your spouse<br>I of these jobs.                                |  |  |
| claim exempti<br>Step 2:<br>Multiple Jobs<br>or Spouse | Complete or Married filing seg<br>Married filing jointly (or Qu<br>Head of household (Check of<br>ps 2-4 ONLY if they apply to<br>complete this step if y<br>also works. The correc<br>Do only one of the foll<br>(a) Use the estimator a                                                                                                    | aristaty<br>athytig victox(er))<br>only it you're umranted and j<br>o you; otherwise, skig<br>use the online estimath<br>vicu (1) hold more than<br>t amount of withholdir<br>owing.<br>It www.irs.gov/W4App;                                                | to Step 5. S<br>or, and privac<br>n one job at a<br>ng depends o                                                         | ee page 2 for more info<br>y.<br>1 time, or (2) are married<br>n income earned from al<br>urate withholding for thi                                                          | e for yourself and a qualitying individual.)<br>mration on each step, who can<br>d filing jointly and your spouse<br>I of these jobs.<br>s step (and Steps 3-4); or |  |  |
| claim exempti<br>Step 2:<br>Multiple Jobs<br>or Spouse | (e) Single or Married filing seg<br>Married filing jointly for Cu<br>Head of household (Check:<br>ps 2-4 ONLY if they apply to<br>on from withholding, when to i<br>Complete this step if y<br>also works. The correct<br>Do only one of the folk<br>(a) Use the estimator a<br>(b) Use the fulkiple Job<br>(c) If there are only two                                                                                                    | aristaty<br>aitiying uidow(eri)<br>only if you're unmarted and jo<br>you; othenwise, skij<br>ses the online estimat<br>vou (1) hold more than<br>t amount of withholdin<br>owing.<br>It www.irs.gov/W4App<br>s Worksheet on page 3<br>jobs total, you may cl | b to Step 5. S<br>or, and privac<br>n one job at a<br>g depends o<br>o for most acc<br>and enter the r<br>heck this box. | ee page 2 for more info<br>y.<br>a time, or (2) are marrien<br>in income earned from al<br>urate withholding for thi<br>esult in Step 4(c) below fo<br>Do the same on Form V | e for yourself and a qualifying individual)<br>mration on each step, who can<br>d filing jointly and your spouse<br>I of these jobs.                                |  |  |

**15**. A window will pop up for you to enter your password. This will serve as your signature on the form.

**16**. Click the I AGREE button to complete the submission.

**17**. Once you return to the Onboarding Checklist, be sure to Mark as Complete

You cannot edit submitted forms. To make a change, you must add a new one.

Completing Your I9 Form

**18**. From the main Onboarding Checklist screen, advance to the My I9 Form tab and click View Your I9 Form on the right.

| ≡ würk                                   |             |                                                                                                    | MY HR                                                         |                                           |                  | \$ |
|------------------------------------------|-------------|----------------------------------------------------------------------------------------------------|---------------------------------------------------------------|-------------------------------------------|------------------|----|
| ← Onboarding                             |             |                                                                                                    |                                                               |                                           |                  |    |
| Started On 07/18/2019                    |             |                                                                                                    |                                                               |                                           |                  |    |
| Welcome! (2)                             | 0% complete | My I9 Form                                                                                                  |                                                               | Click here to mark<br>an item as complete | Mark as Complete |    |
| Welcome to our Company!<br>Welcome Video |             | <ol> <li>Click on the link above</li> <li>Click ADD NEW I9 in th</li> <li>When finished click SU</li> </ol> | e upper right hand corner to<br>BMIT 19 in the upper right ha | get started.<br>and corner.               |                  |    |
| How to Get Paid (2)                      | 0% complete | View Your 19 Forms >                                                                                        |                                                               |                                           |                  |    |
| My Direct Deposit                        |             | Due Date                                                                                                    | 02/18/2003 (Overdue)                                          | Waiting On                                | Katie Waters     |    |
| My Tax Withholding Forms                 | 0           |                                                                                                    |                                                               |                                           |                  |    |
| New Hire Checklist (2)                   | 0% complete |                                                                                                    |                                                               |                                           |                  |    |
| My 19 Form                               |             |                                                                                                    |                                                               |                                           |                  |    |
| Handbook Acknowledgem                    | ent         |                                                                                                    |                                                               |                                           |                  |    |
| Benefit Enrollment (2)                   | 0% complete |                                                                                                    |                                                               |                                           |                  |    |
| My Benefit Dependents                    |             |                                                                                                    |                                                               |                                           |                  |    |
| Benefit Enrollment                       |             |                                                                                                    |                                                               |                                           |                  |    |

**19**. From the My I9s screen, click ADD NEW I9, confirm that you want to Create I9, and then complete and SUBMIT I9

| - My 19s                     |                                                                                                    | Click here to add<br>a new I9 form                                                                                                    | J                            |
|------------------------------|----------------------------------------------------------------------------------------------------|----------------------------------------------------------------------------------------------------|------------------------------|
| € 1 of 1 → 0 Rows [System] ▼ |                                                                                                    | New I9                                                                                                    |                              |
| Status Vork Authorization    |                                                                                                    | You are about to create a new Form 10. New 19 is required if one of the following is true<br>You are a new employee.<br>Documents used for previous Form 19 are about to expire.                                                                                                    | Click Creat                  |
|                              |                                                                                                    | Cencel                                                                                                    | Create 19                    |
|                              | ≡ würk                                                                                                    | Once you complete the<br>form, click SUBMIT 19                                                                                                    |                              |
|                              | Form 19                                                                                                    |                                                                                                    | TRUCTIONS                    |
|                              | Form 19                                                                                                    | Complete all required fields.<br>Your entries are validated<br>when you click SUBMIT I9.                                                                                                    | 1                            |
|                              |                                                                                                    |                                                                                                    |                              |
|                              | 8                                                                                                    | Employment Eligibility Verification USCIS<br>Department of Homeland Security Farm 1-9<br>U.S. Clizenship and Immigration Services Depension Depension                                                                                                    | 047                          |
|                              | during completion<br>ANTL-CISC/IRMI<br>document(s) an<br>an individual bec<br>Section 1. En                                                                                                    | Department of Homeland Security U.S. Cliterahip and Immigration Services     Terms 19     Department of Homeland Security U.S. Cliterahip and Immigration Services     Department of Homeland Security     Department of Homeland Security     De | cally,<br>ch                 |
|                              | during comptrion<br>ANTL-CHSCRIM<br>decomment() (a) and<br>sen individual bloc<br>Boction 1. En<br>Prior the Rest du<br>Las filtenes (Fami<br>Waters                                                                                                    | Department of Homoland Security<br>U.S. Childrenhip and Instiguition Services         Funct 9-<br>0<br>Display (Security 2)<br>(Security 2) (Security 2) (Security 2)<br>(Security 2) (Security 2) (Security 2) (Security 2)<br>(Security 2) (Security 2) (Security 2) (Security 2) (Security 2) (Security 2)<br>(Security 2) (Security 2) (       | cally,<br>ch                 |
|                              | during comparison<br>ANT-CRCCRM<br>an arc individual bec<br>Bection 1. El<br>Han the first do<br>Las Transe (Firm)<br>Waters<br>Adames (Sharri 19<br>980 Colorado                                                                                                    | Term 1-9     Term 2-9     Term 2-9      | 007<br>199<br>celly,<br>cell |
|                              | during comparison<br>Artic CoCCMM<br>double of the second second second second<br>second second second second second second<br>large second second second second second second<br>Waters<br>Advances (Sherr M 996 Colored)<br>Data of Dish second second second second second<br>second second second second second second second<br>second second second second second second second<br>second second second second second second second<br>second second second second second second second second<br>second second second second second second second second<br>second second second second second second second second<br>second second second second second second second second<br>second second second second second second second second second second<br>second second second second second second second second second second second second second second second second second<br>second second second second second second second second second second second<br>second second secon                                                                                                    | Page 1 Results of Biomaland Security U.S. Collectually and Immigration Services     Page 1, 2010     Page 1, 2010     Pa | 007<br>199<br>celly,<br>cell |
|                              | during comparison<br>ANT: CHCCMMM<br>document(s) an<br>an includual bio<br>Section 3. El<br>mas an includual bio<br>Material<br>Las Teans / Jone<br>Webers<br>Adams (Diren 7)<br>990 Colorado<br>Cate of Direh your<br>91/49/1973 /<br>Lam asses that<br>connection with                                                                                                    | Terra 1:9     Terra 1:9     Terra 1:9   | 007<br>199<br>celly,<br>cell |
|                              | during comparison<br>ANT CH2COMM<br>document(s) an<br>an individual BOR<br>Bactorn 1. Et<br>Inter An Antonio<br>Lan Fasar Antonio<br>Materia<br>Asianas (Sharah 4<br>940 Colorado<br>Data of theis pro-<br>Bio 1990/1973 1<br>La masawate Materia<br>connection with<br>1 a faster, under                                                                                                    | Togentment of Hermland Security         Terms 1-9           U.S. Oblightmention and Institution Services         Distance of the second second se                                                               | 007<br>199<br>celly,<br>cell |
|                              | eleving comparison<br>ATTL CH2CAMME<br>document(s) an<br>an includual beam<br>Bactoren T. Et<br>Main And Maria de<br>Lar franza (Sanar M<br>Wetters<br>Calar of the Jones<br>Calar of the Jones                                                                                                    | Terms 1-9         Terms 1-9           The department of Homeland Security<br>U.S. Collectually and Immigration Services         Terms 1-9           The department of Homeland Security<br>U.S. Collectually and Immigration Services         Terms 1-9           The department of Homeland Security<br>U.S. Collectually and Immigration Services         Terms 1-9           The department of Homeland Security<br>U.S. Collectually and Immigration Services         Terms 1-9           The department of the security of the terms.         Terms 1-9           MADIO MOTICE: It is ligged to department advanced and elderly. The relation be not construct to englo<br>cause the department advanced and elderly. The relation to security and<br>order of Manage 1.0         Terms 1-9           Mighting the first terms (from the security at the complete and agrigation of define the relation to elderly.<br>The relation of the complete and agrigation of define the relation term optical and agrigation of define the relation term optical and advances<br>of demarks/immediate accessing a doc define?         Terms 1-9           Made to and have a complete and agrigation of define the relation term optical<br>order of the define terms.         Terms 1-9         Terms 1-9           Made to and have a complete and agrigation of define the relation term optical advances and the optical advances and the optical advances and the optical advances and the relation terms 1-9         Terms 1-9           Made to and the optical advances and the relation of the define terms 1-1         Terms 1-9         Terms 1-9           Made to advance to the information of the                                                                                                    | 007<br>199<br>celly,<br>cell |
|                              | device comparison     device comparison                                                                                                    | Ten Ten Ten Ten Ten Ten Ten Ten Ten Ten                                                                                                    | 007<br>199<br>celly,<br>cell |
|                              | deuing comparison<br>ATTL CH2CAME<br>document(s) an<br>an includual biol<br>Section 1. Er<br>Hann Am Band and<br>Last includual biol<br>Anima for Anima<br>Anima (Simur M<br>Biol<br>Colorado<br>Er (Simur M<br>Biol<br>Colorado<br>Er (Simur M<br>Biol                        | Topperture         Films 1.9         Films 1.9           Bit is interaction of the interaction of the interaction of                                                                | 007<br>199<br>celly,<br>cell |
|                              | deuing comparison<br>deuing comparison<br>deuiner(s) an<br>an instituta de<br>Las fittutas de las de<br>Las fittutas de las de<br>Las fittutas de las de<br>Materia<br>Asianas, Citran M<br>940 colorado<br>0400 colorado<br>0400 color | Topperture         If Instance         Terms 1-9           Dist.         Childrenhip and Rescription Services         Dist.         Dist.         Dis                                                                                                    | 007<br>199<br>celly,<br>cell |
|                              | deuing comparison<br>deuing comparison<br>deuing responses of the second<br>deuing responses of the second<br>deuing responses of the second<br>label of the second<br>devices of the second<br>devices of the second devices of the second devices of the second devices of the second devices of the second devices of the second devices of the second devices of the second devices of the second devices of the second devices of the second devices of the second devices of the second devic                                                                                                    | Topp         Terms 1-9         Terms 1-9           10.5. Clistenship and Instigution Storkers         Dependential         Dependential           21.8. Clistenship and Instigution Storkers         Dependential         Dependential           21.8. Clistenship and Instigution Storkers         Dependential         Dependential           21.8. Clistenship and Instigution Storkers         Dependential         Dependential           21.8. Clistenship and Instigution Storkers         Dependential         Dependential           21.8. Clistenship and Instigution Storkers         Dependential         Dependential           21.8. Clistenship and Instigution Storkers         Dependential         Dependential           21.8. Clistenship and Attestation (Instigution Storkers)         Dependential         Dependential           21.9. Clistenship and Attestation (Instigution Storkers)         Dependential         Dependential         Dependential           21.9. Clistenship and Clistenship and Storkers         Dependential         Dependential         Dependential         Dependential           21.9. Clistenship and Dependential         Pendential         Dependential         Dependential         Dependential           21.9. Clistenship and Dependential Dependential Dependential Dependential Dependential Dependential Dependential Dependential Dependential Dependential Dependential         Dependential         Dependenial <td>colly,<br/>colly,<br/>c</td>                                                                                                    | colly,<br>colly,<br>c        |

Once you return to the Onboarding Checklist screen, be sure to Mark as Complete.

## Completing Your Dependents/Emergency Contacts

**20**. Whether your company provides benefits through Wurk, HR may use this area to make sure they have the right dependents and/or emergency contacts for you. From the Onboarding Checklist, click My Benefit Dependents and then click My Contacts on the right

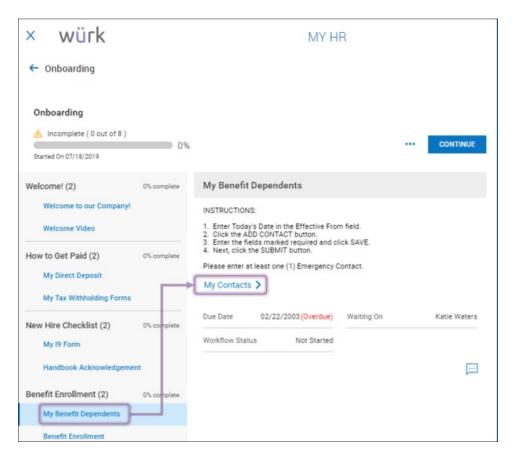

**21.** From the Contacts screen, set an effective date and click ADD to enter your emergency contact and/or dependents, such as a spouse, partner, children, and other family members in your household. You can add more than one. Remember to click SAVE periodically to save your work.

| ← My Contacts                                                                                                    |                                                                 |                                                                                  |        |
|----------------------------------------------------------------------------------------------------|-----------------------------------------------------------------|----------------------------------------------------------------------------------|--------|
| My Contacts<br>Please enter at least one (1) Emergency Co<br><u>Enter Today's Date in the Effective From fie</u><br>Effective From * | ntact and all benefit dependents you wish to add to your<br>Id. |                                                                                  |        |
| 08/09/2019                                                                                                    |                                                                 | SAVE                                                                             | SUBMIT |
| Emergency Contact Update<br>Contacts<br>Filter contacts<br>All Contacts                                                              |                                                                 |                                                                                  | ADD    |
| (i) No contacts to display                                                                                                    | Manage Contacts                                                 | Your entries are validated when<br>you click SAVE (at the bottom<br>of the form) | ×      |
|                                                                                                    | Click this loggle if this person<br>is your primary contact     | Social Security 999-99-9999                                                      |        |
|                                                                                                    | Contact type Emergency Dependent Beneficiary                    | Birth Date<br>mm/dd/yyyy                                                         |        |
|                                                                                                    | Selutation                                                      | Gender Undefined                                                                 | -      |
|                                                                                                    | First Name *                                                    | Height                                                                           |        |
|                                                                                                    | Middle                                                          | Weight                                                                           | - 11   |
|                                                                                                    |                                                                 | weight                                                                           |        |
|                                                                                                    | Last Name *                                                     | Ethnicity                                                                        |        |
|                                                                                                    |                                                                 | Select                                                                           |        |
|                                                                                                    | Suffix                                                          | Smoker<br>Select                                                                 | - T    |
|                                                                                                    | Relationship *                                                  | Marital Status                                                                   | _      |
|                                                                                                    | · ·                                                             | Select                                                                           | -      |
|                                                                                                    | Work Phone                                                      | Full Time Student                                                                |        |
|                                                                                                    | Home Phone                                                      | Select                                                                           | •      |
|                                                                                                    | Home Phone                                                      | Disability Select                                                                | -      |
|                                                                                                    | Cell Phone                                                      | Address                                                                          |        |

#### 22. Click SAVE to validate and complete the entry, and the SUBMIT to finalize it.

Once you return to the Onboarding Checklist, be sure to Mark as Complete

#### My I9 Form

A required government form for all legal employees.

### Completing Your Benefit Enrollment

If you see additional Onboarding checklists on this tab, such as those specific to new hires in your state, you should also complete those as part of this process.